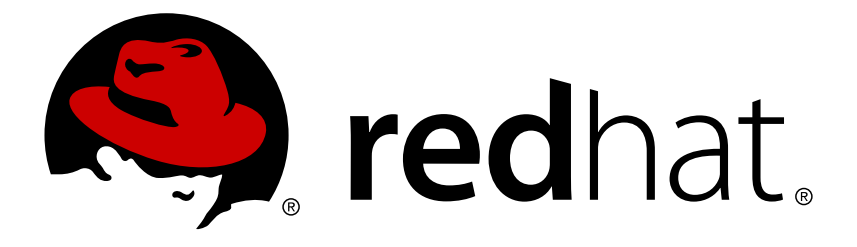

# **Red Hat OpenStack Platform 8 Introduction to the OpenStack Dashboard**

An overview of the OpenStack dashboard graphical user interface

OpenStack Team

An overview of the OpenStack dashboard graphical user interface

OpenStack Team rhos-docs@redhat.com

## **Legal Notice**

Copyright © 2017 Red Hat, Inc.

The text of and illustrations in this document are licensed by Red Hat under a Creative Commons Attribution–Share Alike 3.0 Unported license ("CC-BY-SA"). An explanation of CC-BY-SA is available at

http://creativecommons.org/licenses/by-sa/3.0/

. In accordance with CC-BY-SA, if you distribute this document or an adaptation of it, you must provide the URL for the original version.

Red Hat, as the licensor of this document, waives the right to enforce, and agrees not to assert, Section 4d of CC-BY-SA to the fullest extent permitted by applicable law.

Red Hat, Red Hat Enterprise Linux, the Shadowman logo, JBoss, OpenShift, Fedora, the Infinity logo, and RHCE are trademarks of Red Hat, Inc., registered in the United States and other countries.

Linux ® is the registered trademark of Linus Torvalds in the United States and other countries.

Java ® is a registered trademark of Oracle and/or its affiliates.

XFS ® is a trademark of Silicon Graphics International Corp. or its subsidiaries in the United States and/or other countries.

MySQL ® is a registered trademark of MySQL AB in the United States, the European Union and other countries.

Node.js ® is an official trademark of Joyent. Red Hat Software Collections is not formally related to or endorsed by the official Joyent Node.js open source or commercial project.

The OpenStack ® Word Mark and OpenStack logo are either registered trademarks/service marks or trademarks/service marks of the OpenStack Foundation, in the United States and other countries and are used with the OpenStack Foundation's permission. We are not affiliated with, endorsed or sponsored by the OpenStack Foundation, or the OpenStack community.

All other trademarks are the property of their respective owners.

### **Abstract**

This guide provides an outline of the options available in the OpenStack dashboard user interface.

## **Table of Contents**

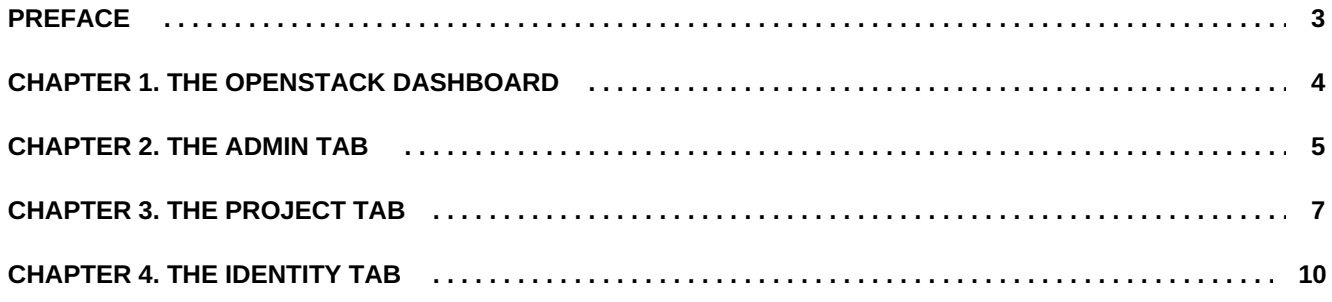

## <span id="page-6-0"></span>**PREFACE**

This document provides an outline of the options available in the OpenStack dashboard graphical user interface.

# <span id="page-7-0"></span>**CHAPTER 1. THE OPENSTACK DASHBOARD**

The OpenStack dashboard is a web-based graphical user interface for managing OpenStack services.

To access the browser dashboard, the dashboard service must be installed, and you must know the dashboard host name (or IP) and login password. The dashboard URL is:

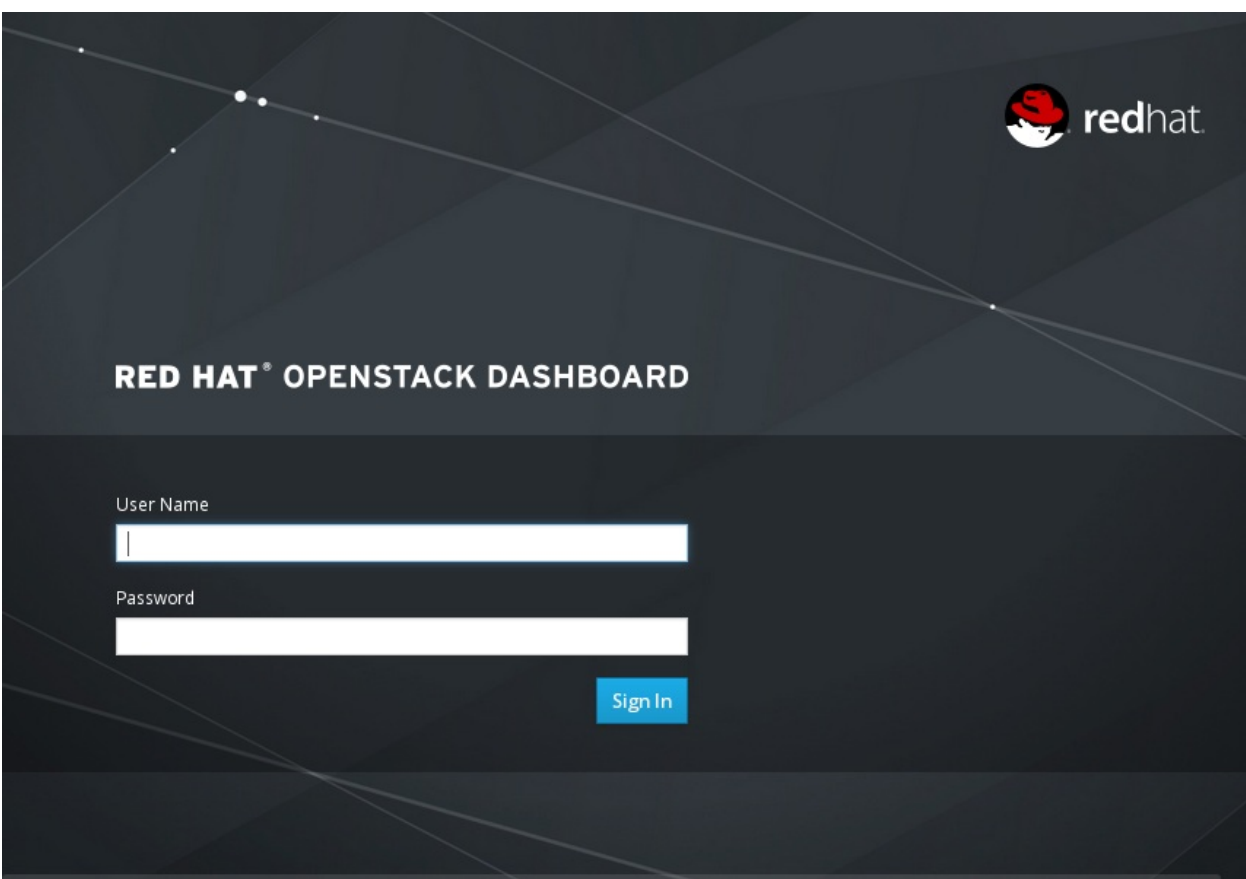

http://*HOSTNAME*/dashboard/

# <span id="page-8-0"></span>**CHAPTER 2. THE ADMIN TAB**

The **Admin** tab provides an interface where administrative users can view usage and manage instances, volumes, flavors, images, projects, users, services, and quotas.

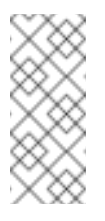

## **Note**

The **Admin** tab displays in the main window only if you have logged in as a user with administrative privileges.

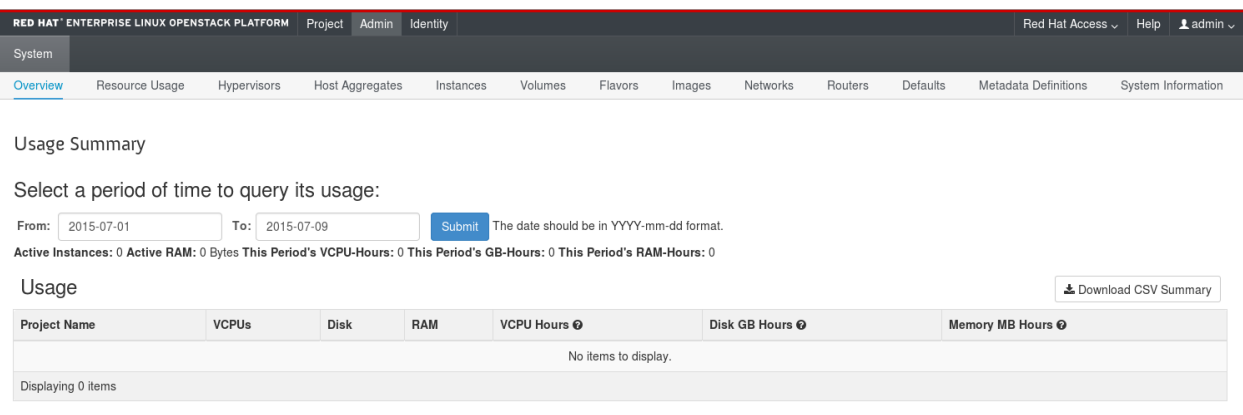

The following options are available in the **Admin** tab:

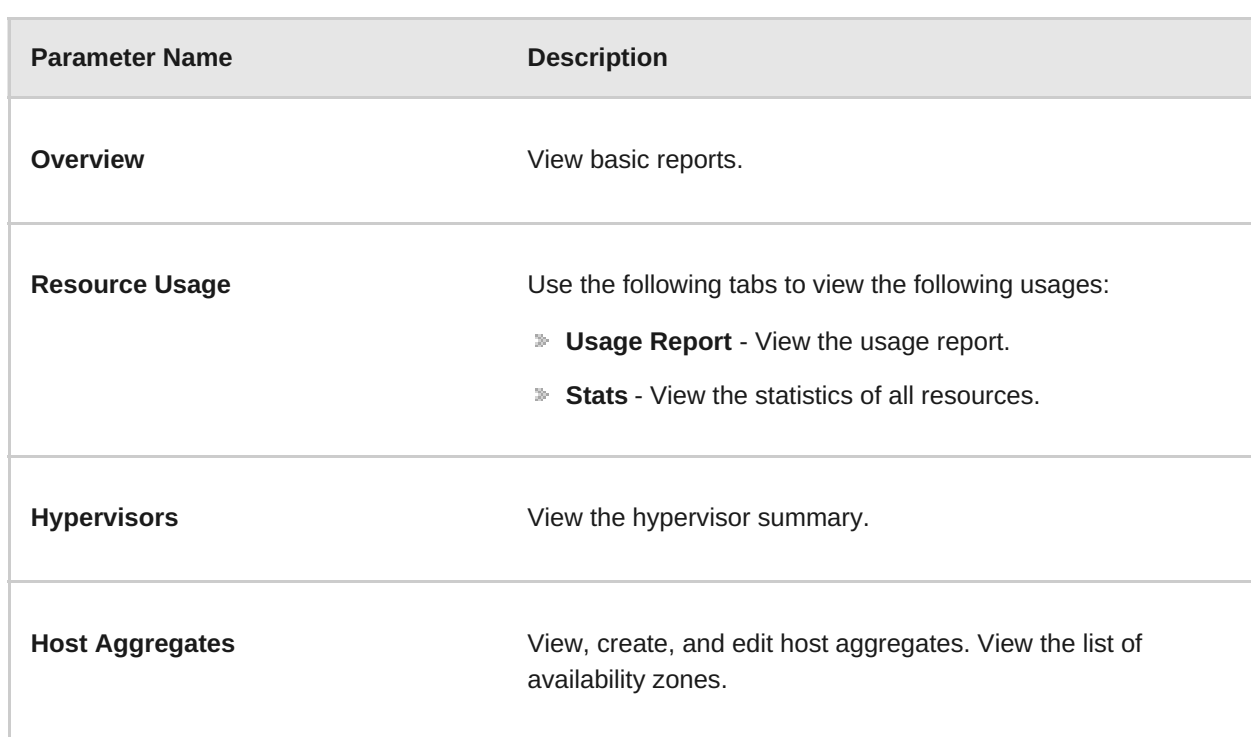

#### **Table 2.1. System Panel**

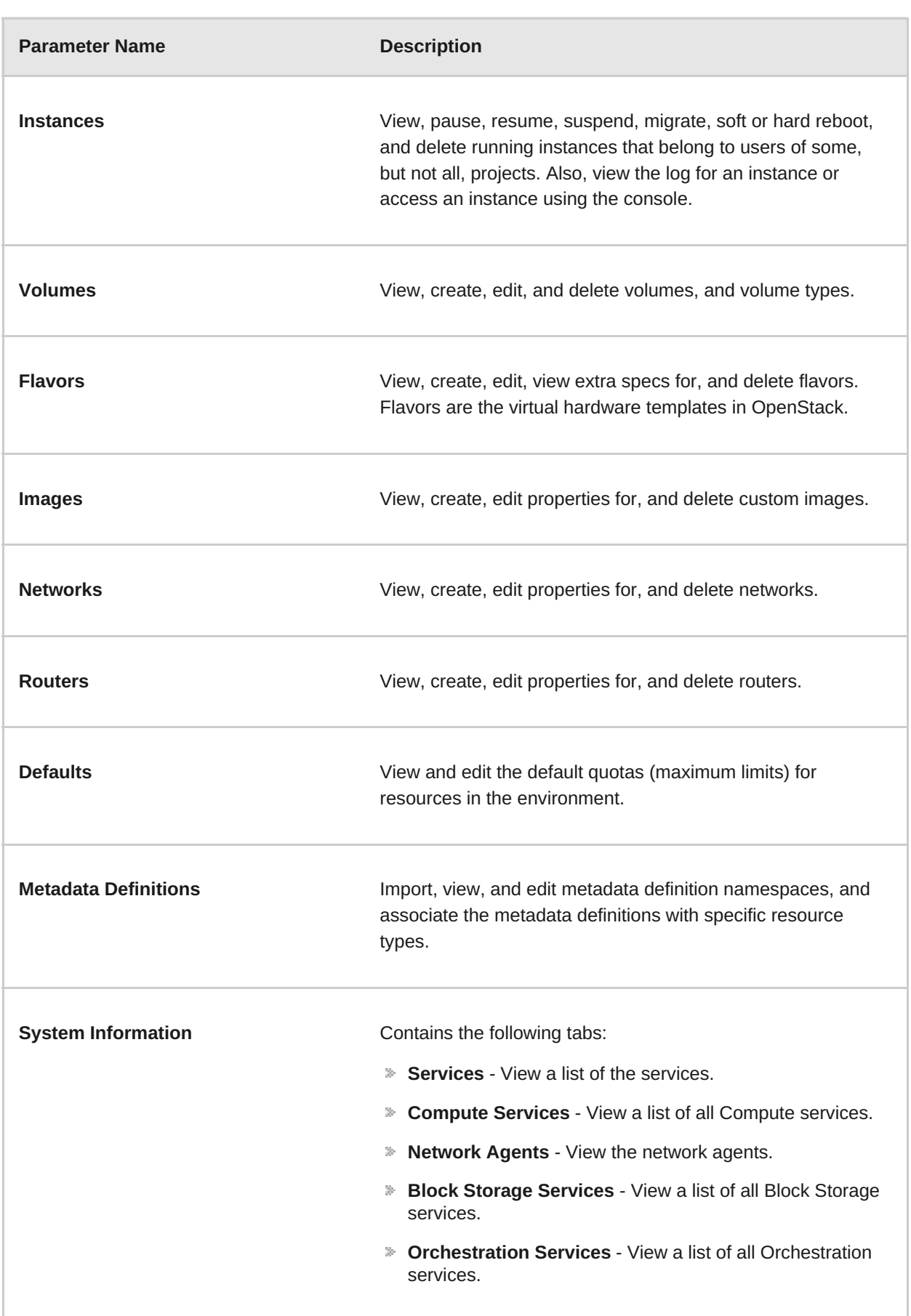

# <span id="page-10-0"></span>**CHAPTER 3. THE PROJECT TAB**

The **Project** tab provides an interface for viewing and managing the resources of a project. Set a project as active in **Identity** > **Projects** to view and manage resources in that project.

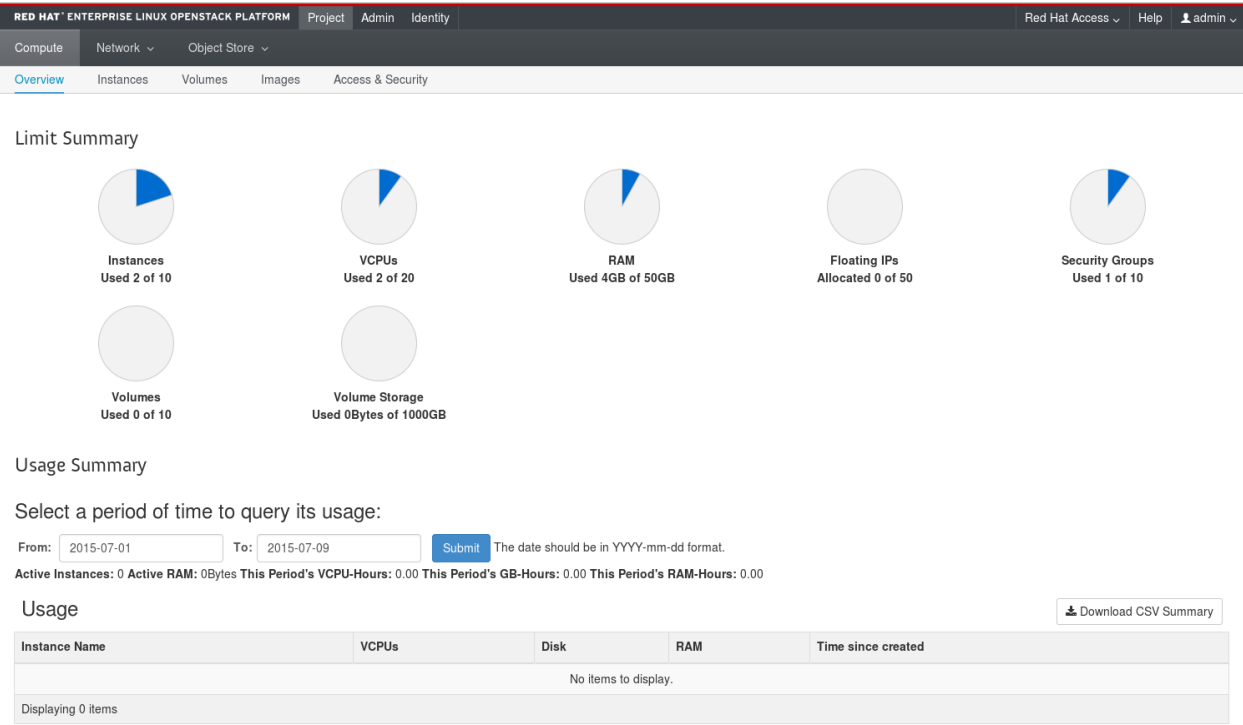

The following options are available in the **Project** tab:

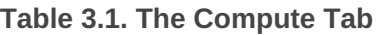

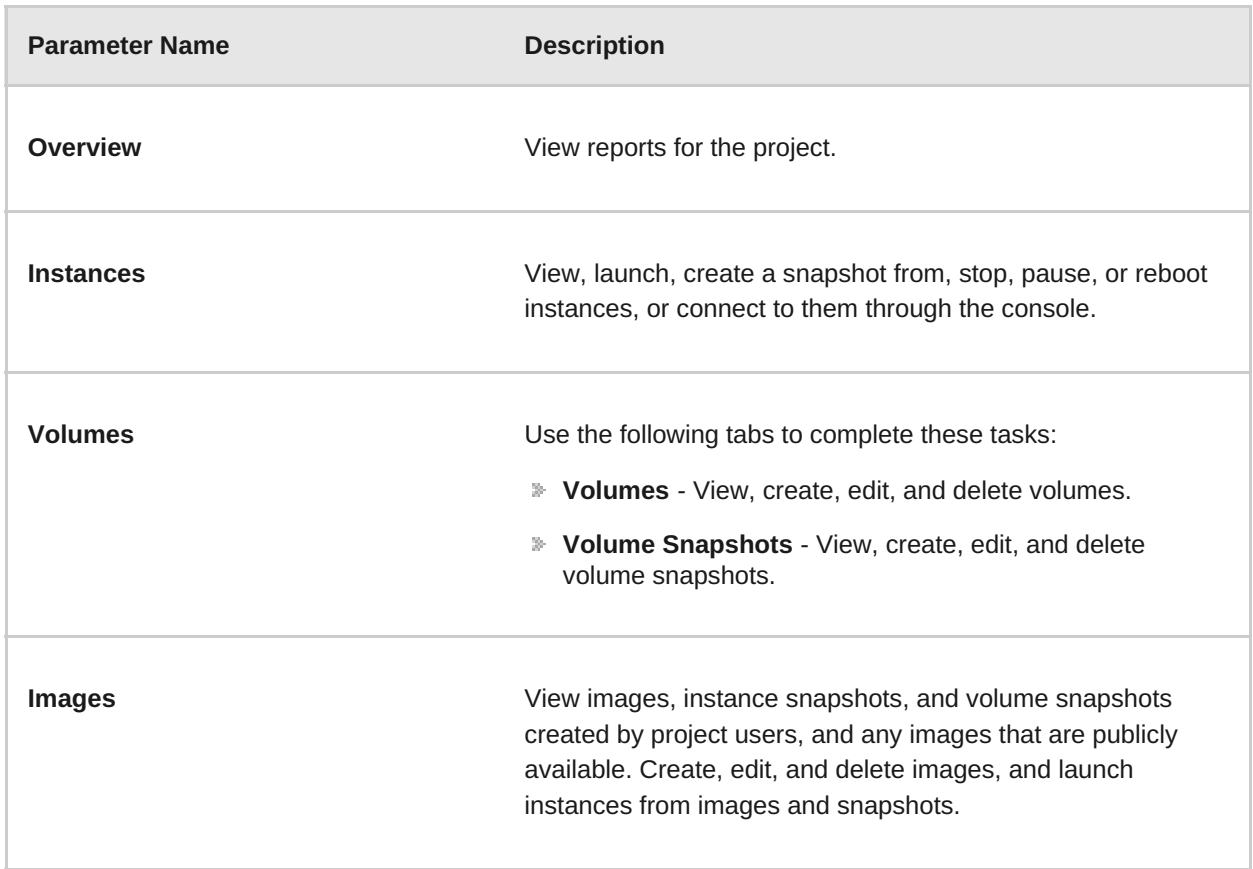

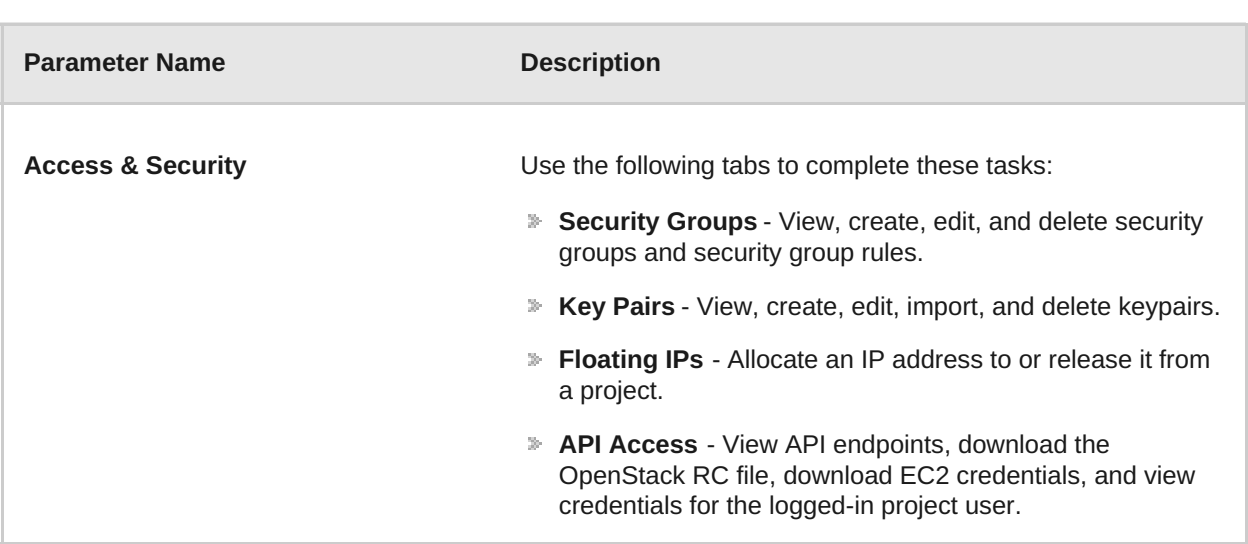

#### **Table 3.2. The Network Tab**

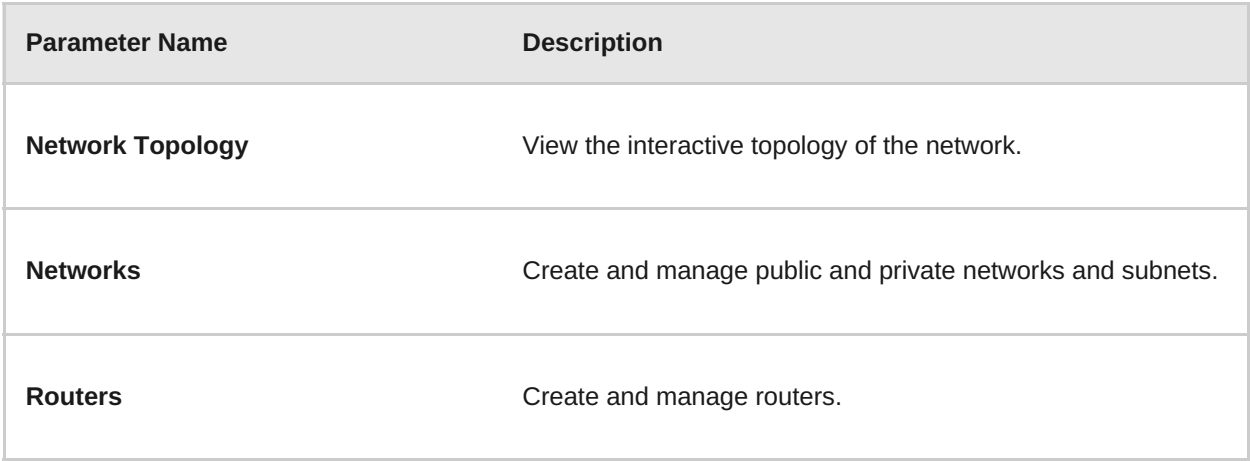

## **Table 3.3. The Object Store Tab**

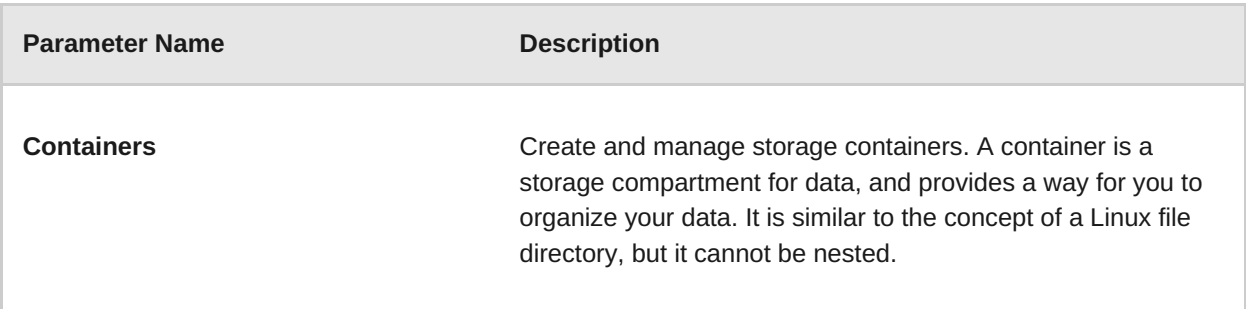

#### **Table 3.4. The Orchestration Tab**

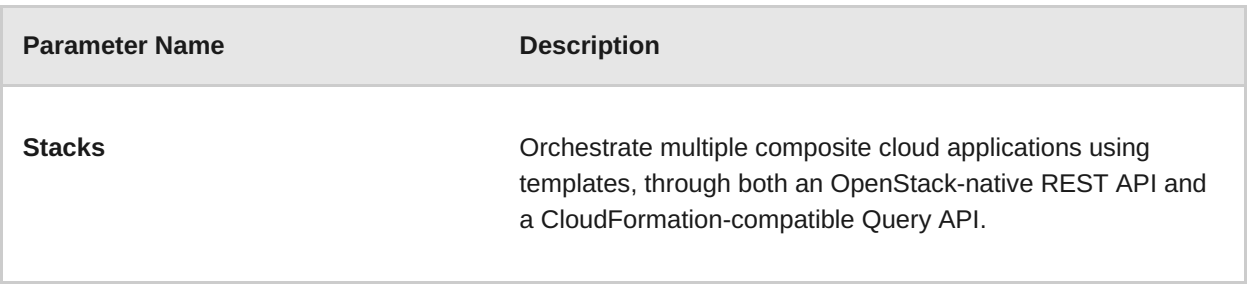

# <span id="page-12-0"></span>**CHAPTER 4. THE IDENTITY TAB**

The **Identity** tab provides an interface for viewing and managing projects and users.

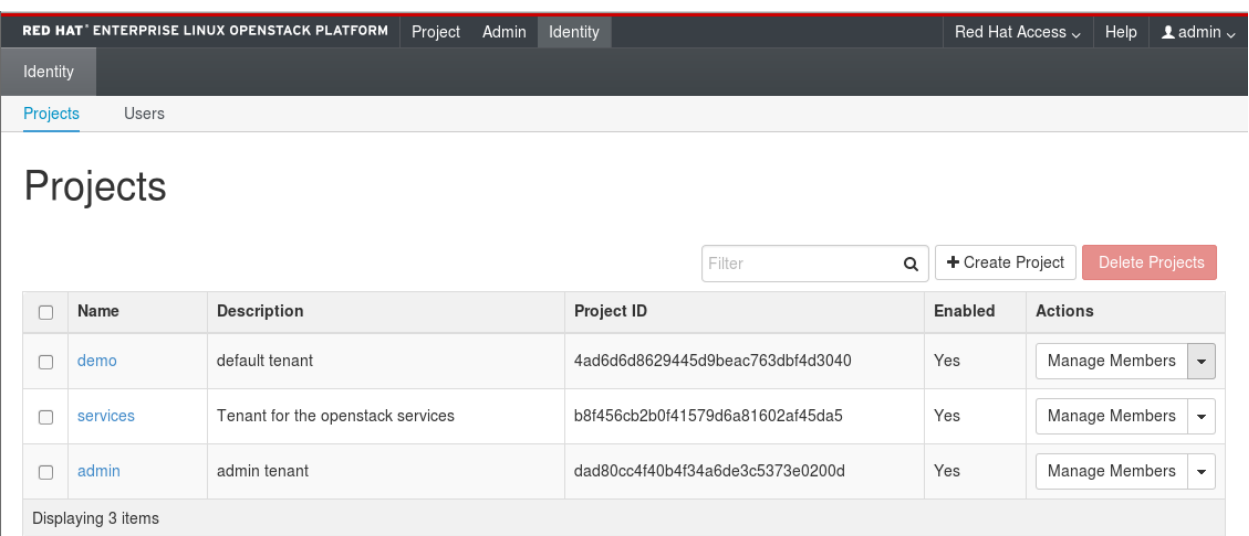

The following options are available in the **Identity** tab:

- **Projects** View, create, edit, and delete projects/tenants, view project usage, add or remove users as project members, modify quotas, and set an active project.
- **Users** View, create, edit, disable, and delete users, and change user passwords. The **Users** tab displays only if you are logged in as a user with administrative privileges.

For more information on procedures to manage your cloud using the OpenStack Dashboard, see the following guides:

- [Instances](https://access.redhat.com/documentation/en/red-hat-openstack-platform/version-7/red-hat-openstack-platform-7-instances-and-images-guide/instances-and-images-guide) and Images guide (also has procedures for volumes and containers)
- **»** [Networking](https://access.redhat.com/documentation/en/red-hat-openstack-platform/version-7/red-hat-openstack-platform-7-networking-guide/networking-guide) guide
- Users and Identity [Management](https://access.redhat.com/documentation/en/red-hat-openstack-platform/version-7/red-hat-openstack-platform-7-users-and-identity-management-guide/users-and-identity-management-guide) guide